## Packing Slips

Packing slip templates are prepared by the Kibo team and added to a site theme to make them available for different order types. They are printed out for STH shipments once picking is complete and inserted into the package.

Packing slips can also be "split" when items of the same shipment are separated into more than one package. See Split [Packing](http://docs.kibocommerce.com/help/split-packing-slips) Slips for more information.

## **View Templates**

To view the packing slip templates that have been installed on the theme:

- 1. Go to **Main** > **Content** > **Editor**.
- 2. Click **Pages** > **Order Templates** in the navigation menu on the right.
- 3. Click a template to view it on the page. This will show you where all shipment data would be displayed when the slip is printed.

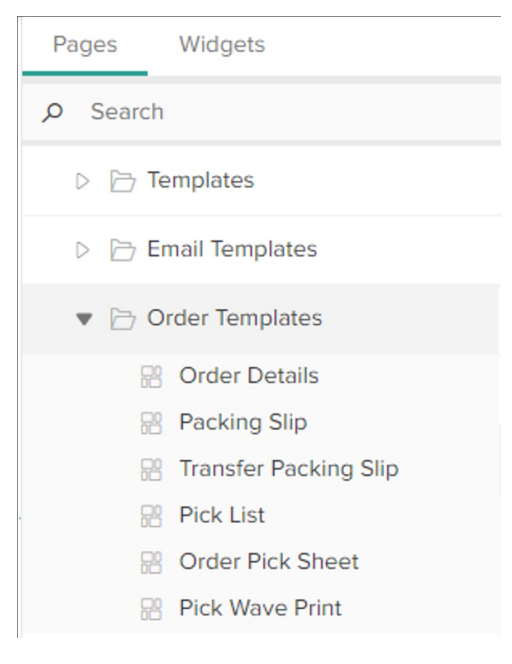

## **Customize Templates in the Site Theme**

Packing slips can only be viewed in the Content Editor, not modified. To modify packing slips, you (or a member of Kibo Professional Services) must edit the template files in your custom theme. This is the same process as customizing email templates, with similar Hypr syntax and the ability to plug API variables into the content. For more detailed instructions about how to edit theme files and Hypr templates, use the Email Customization [documentation](http://docs.kibocommerce.com/help/email-customization) as a reference.

## **Examples**

Packing slips generally include information about the order and shipment items, contact details for customer service and stores, return instructions, and more. A basic slip is shown below.

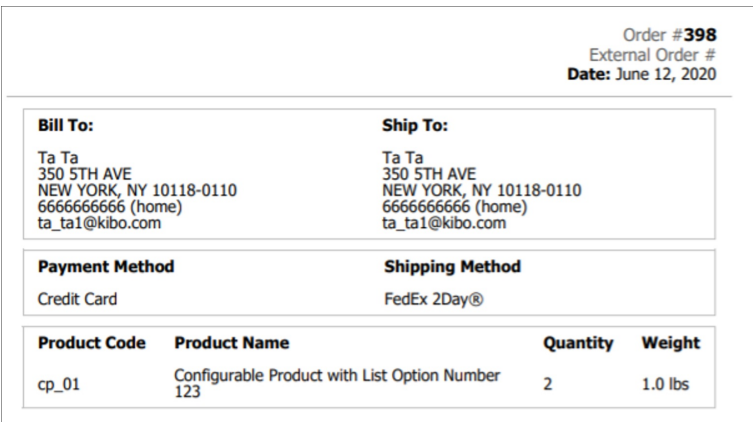

This is a customized version with a different layout and branding:

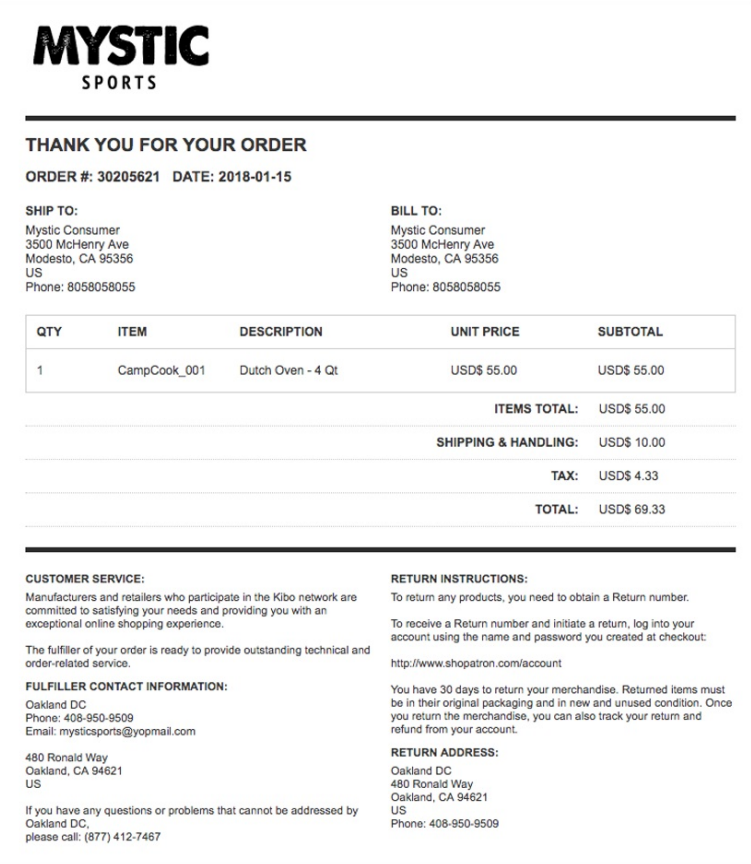